#### Mobile Application Development

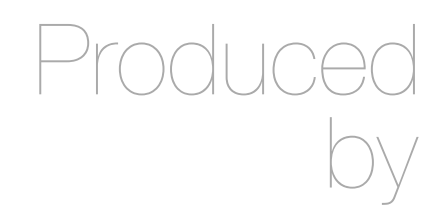

David Drohan (ddrohan@wit.ie)

Department of Computing & Mathematics Waterford Institute of Technology http://www.wit.ie

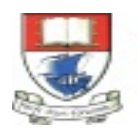

Waterford Institute of Technology INSTITIÚID TEICNEOLAÍOCHTA PHORT LÁIRGE

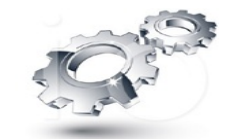

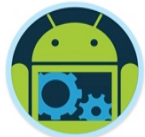

### Application Structure

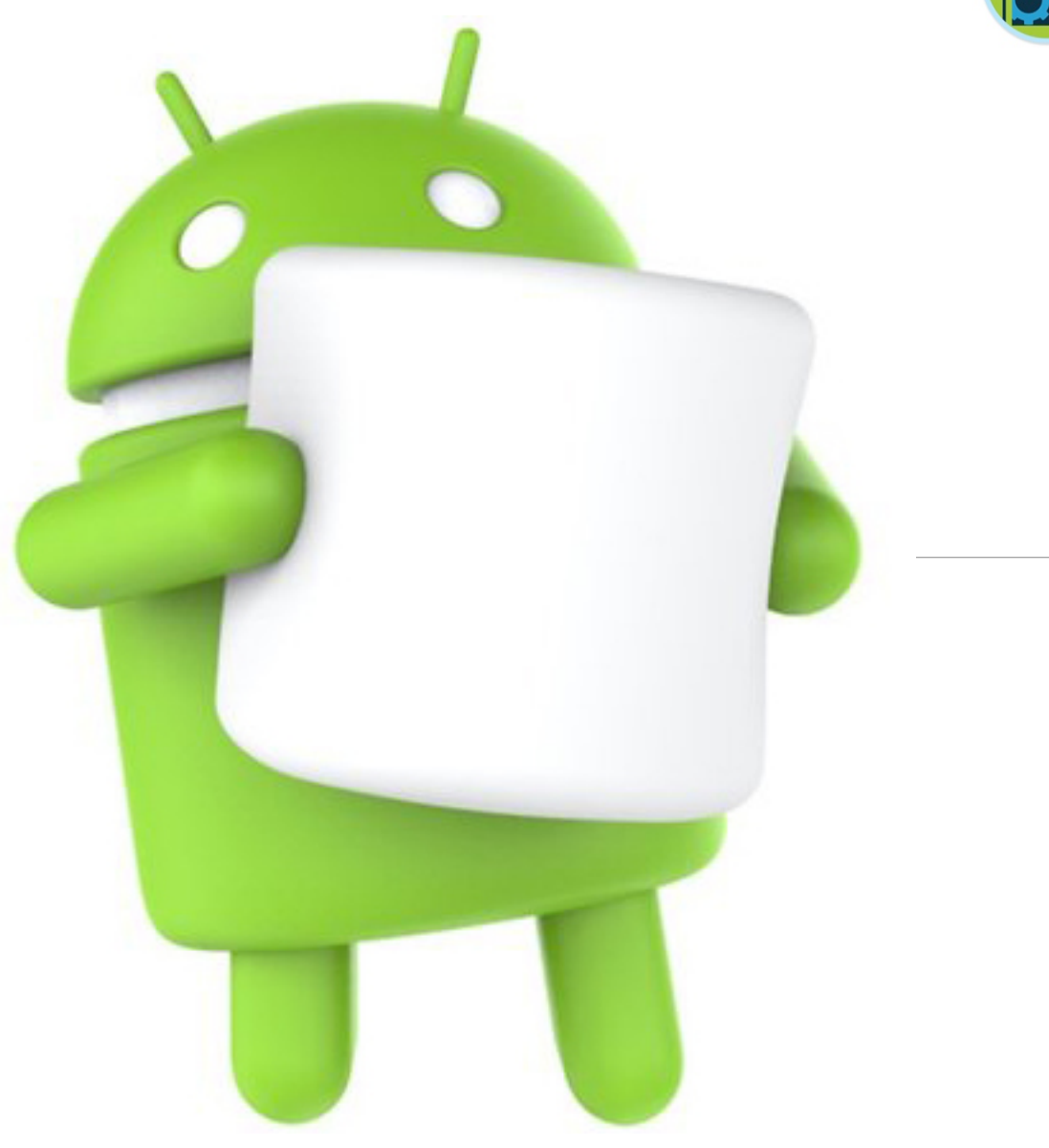

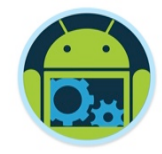

#### Agenda & Goals

## ❑Application Structure ❑Application Considerations ❑App Switching

#### Introduction – App Structure

❑ Apps come in many varieties that address very different needs. ❑ For example:

- Apps such as Calculator or Camera that are built around a single focused activity handled from a single screen
- Apps such as Phone whose main purpose is to switch between different activities without deeper navigation
- Apps such as Gmail or the Play Store that combine a broad set of data views with deep navigation
- Your app's structure depends largely on the content and tasks you want to surface for your users.

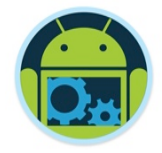

#### General (App) Structure

- A typical Android app consists of top level and detail/edit views.
- $\Box$  If the navigation hierarchy is deep and complex, category views connect top level and detail views.

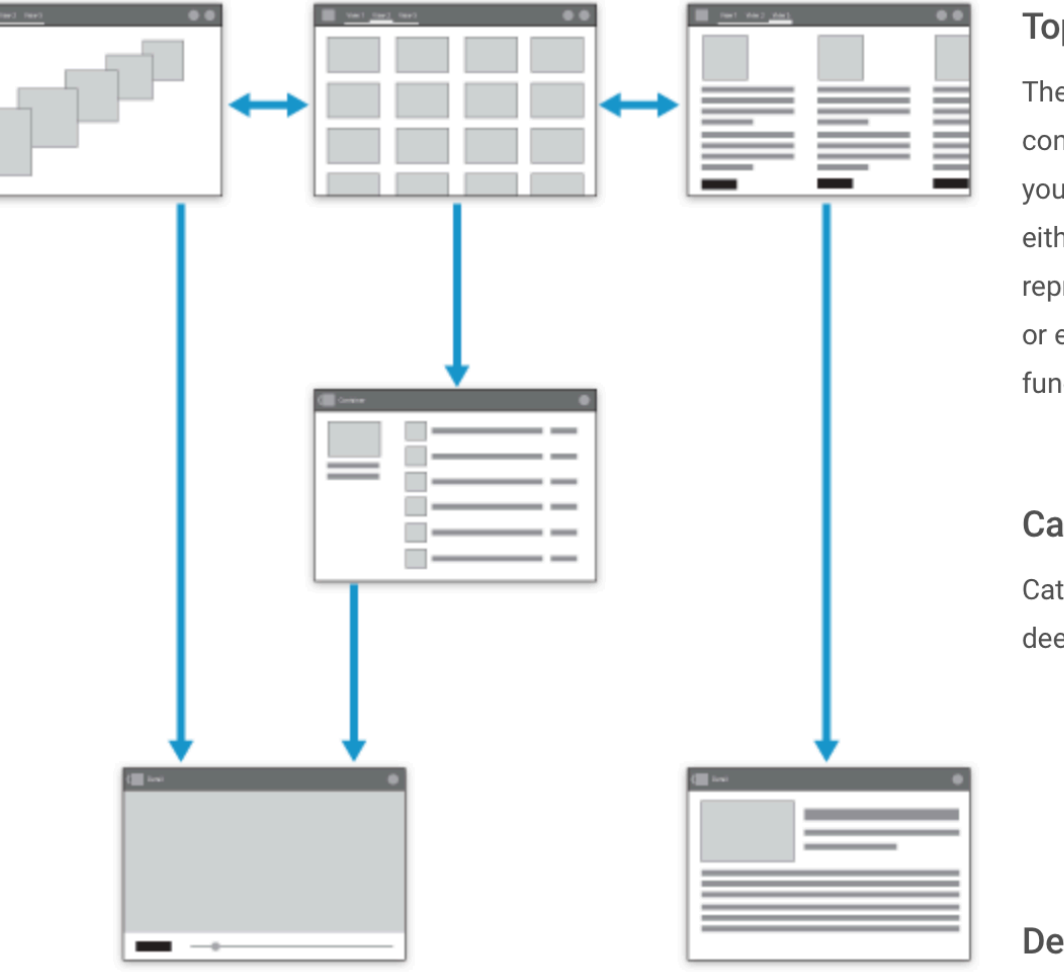

#### **p** level views

e top level of the app typically nsists of the different views that ur app supports. The views er show different presentations of the same data expose an altogether different ictional facet of your app.

#### **stegory views**

tegory views allow you to drill eper into your data.

#### etail/edit view

The detail/edit view is where you consume or create data.

**Designation** 

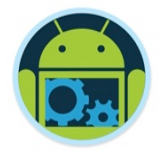

#### App Structure : Considerations

❑ Top Level Content ❑ Top Level Switching ❑ Categories ❑ Details

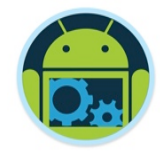

#### Top Level : Content

❑ "What are my typical users most likely going to want to do in my app?"

#### ❑ **Put content forward**

- Many apps focus on the content display.
- Avoid navigation-only screens and instead let people get to the meat of your app right away by making content the centerpiece of your start screen.
- Choose layouts that are visually engaging and appropriate for the data type and screen size

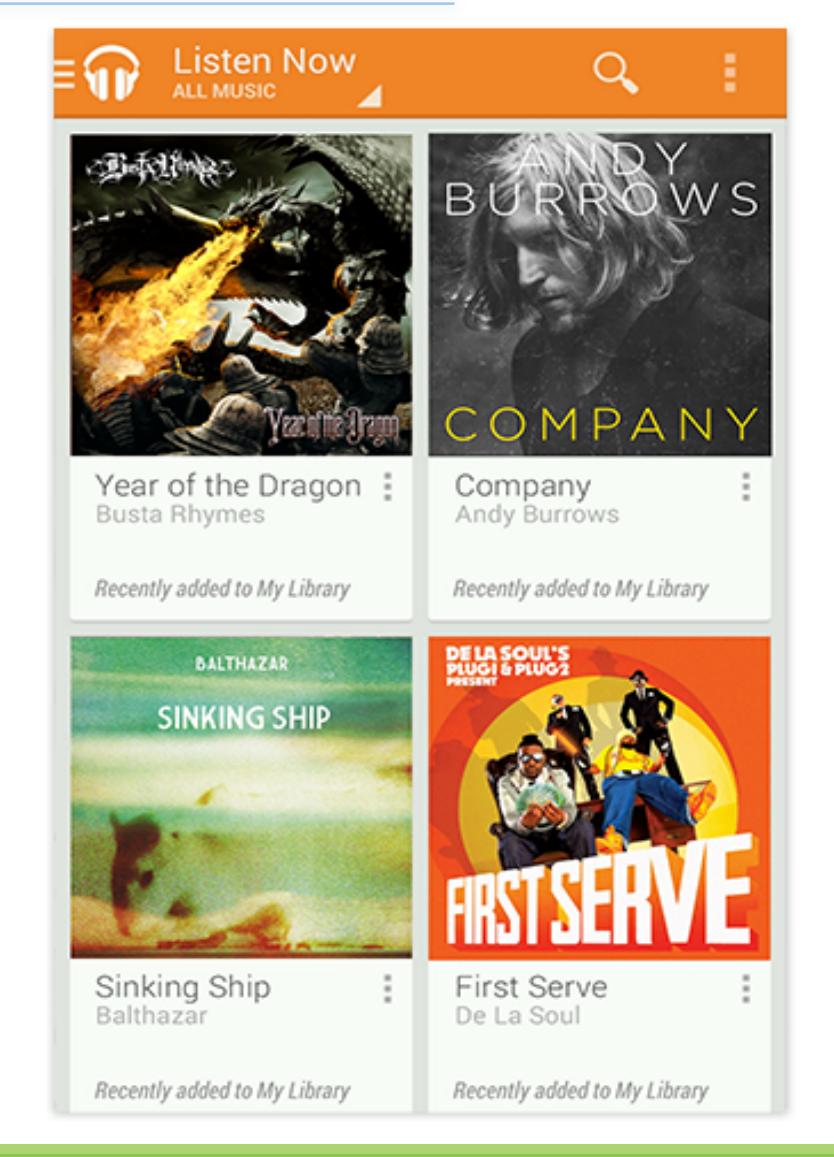

#### Top Level: Navigation

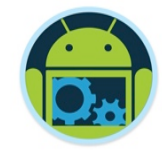

❑ All screens in your app should display action bars to provide consistent navigation and surface important actions.

❑ At the top level, special considerations apply to the action bar:

- Use the action bar to display your app's icon or title.
- If your top level consists of multiple views, make sure that it's easy for the user to navigate between them by adding view controls to your action bar.
- If your app allows people to create content, consider making the content accessible right from the top level.
- if your content is searchable, include the Search action in the action bar so people can cut through the navigation hierarchy

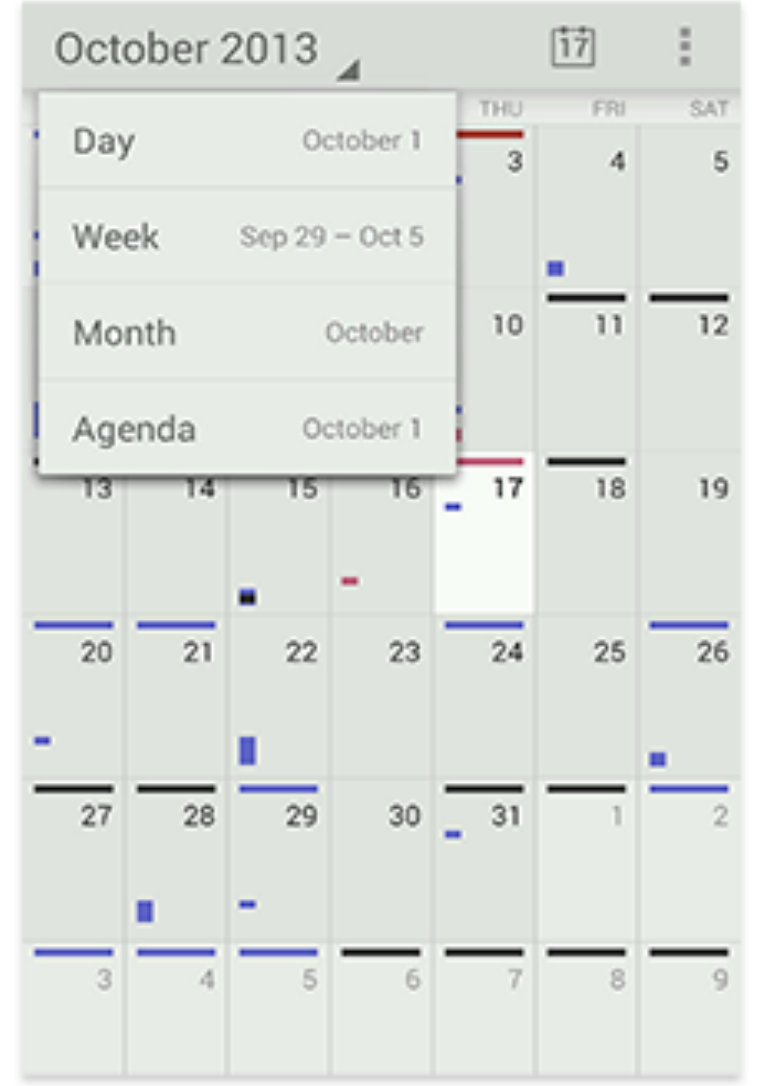

### Top Level Switching: Fixed Tabs

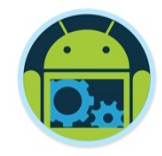

- ❑Fixed tabs display top-level views concurrently and make it easy to explore and switch between them.
- ❑They are always visible on the screen, and can't be moved out of the way like scrollable tabs.
- ❑Fixed tabs should always allow the user to navigate between the views by swiping left or right on the content area.

TAB<sub>1</sub> TAB<sub>2</sub> TAB<sub>3</sub> TAB<sub>1</sub> TAB<sub>2</sub> TAB<sub>3</sub>

❑Use if:

- You expect your app's users to switch views frequently.
- You have a limited number of up to three top-level views.
- You want the user to be highly aware of the alternate views.

## Top Level Switching: Spinners

■ A spinner is a drop-down menu that allows users to switch between views of your app.

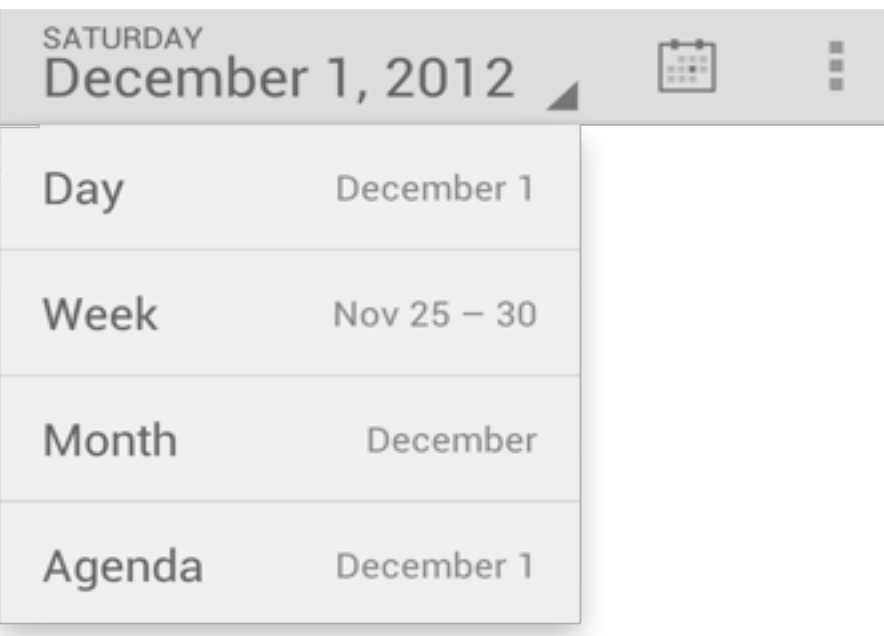

#### ❑ Use if:

- You don't want to give up the vertical screen real estate for a dedicated tab bar.
- The user is switching between views of the same data set (for example: calendar events viewed by day, week, or month) or data sets of the same type (such as content for two different accounts).

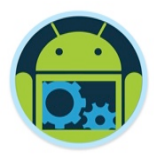

## Top Level Switching: Navigation Drawer

■ A navigation drawer is a slide-out menu that allows users to switch between views of your app. It can hold a large number of items and is accessible from anywhere in your app. Navigation drawers show your app's top-level views, but can also provide navigation to lowerlevel screens. This makes them particularly suitable for complex apps.

❑ Use if:

- You don't want to give up the vertical screen real estate for a dedicated tab bar.
- You have a large number of top-level views.
- You want to provide direct access to screens on lower levels.
- You want to provide quick navigation to views which don't have direct relationships between each other.
- You have particularly deep navigation branches.

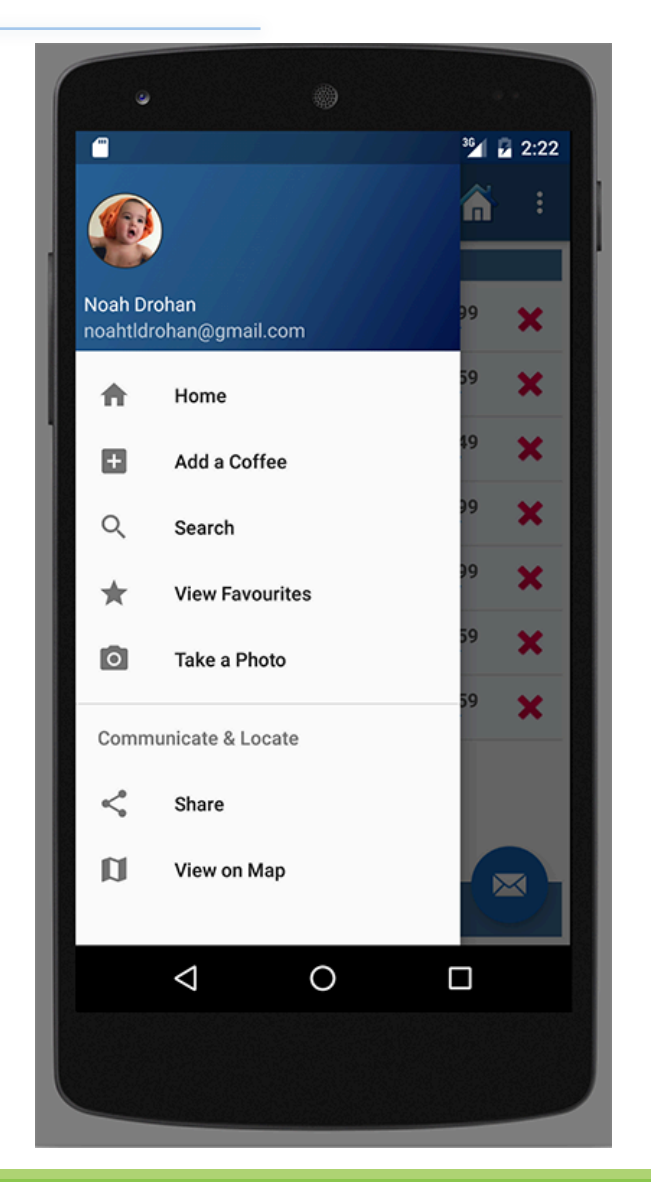

#### **Categories**

- ❑ Generally, the purpose of a deep, data-driven app is to navigate through organizational categories to the detail level, where data can be viewed and managed.
- Minimize perceived navigation effort by keeping your apps shallow.
- Even though the number of vertical navigation steps from the top level down to the detail views is typically dictated by the structure of your app's content, there are several ways you can cut down on the perception of onerous navigation.
	- Use tabs to combine category selection and data display
	- Allow cutting through hierarchies
	- Acting upon multiple data items

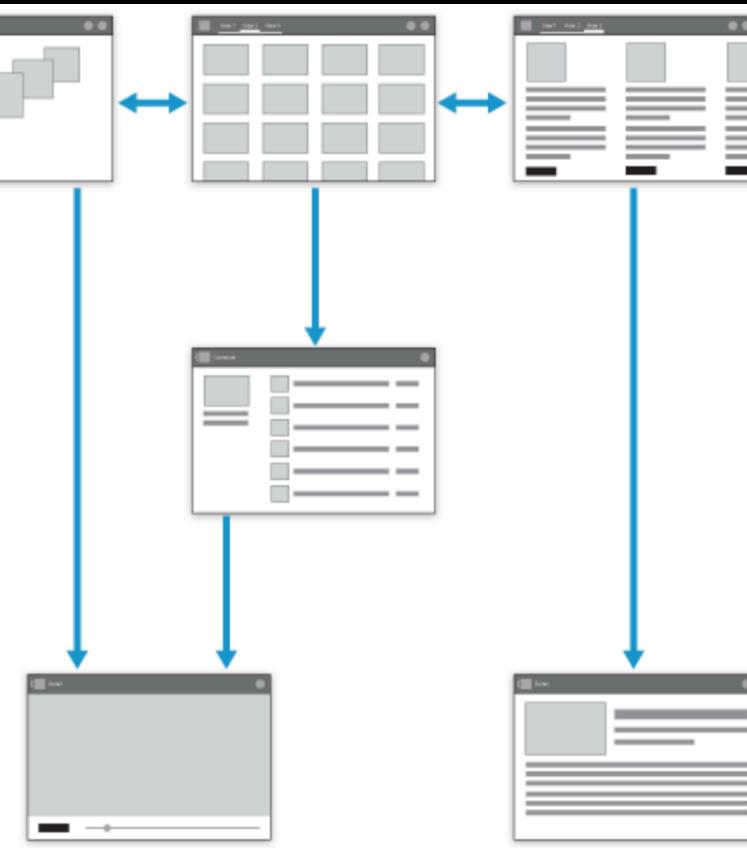

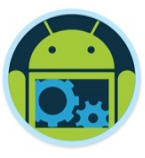

#### Categories: Use tabs to combine category selection and data

- ❑ This can be successful if the categories are familiar or the number of categories is small.
- ❑ It has the advantage that a level of hierarchy is removed and data remains at the center of the user's attention.
- ❑ Navigating laterally between data-rich categories is more akin to a casual browsing experience than to an explicit navigation step.

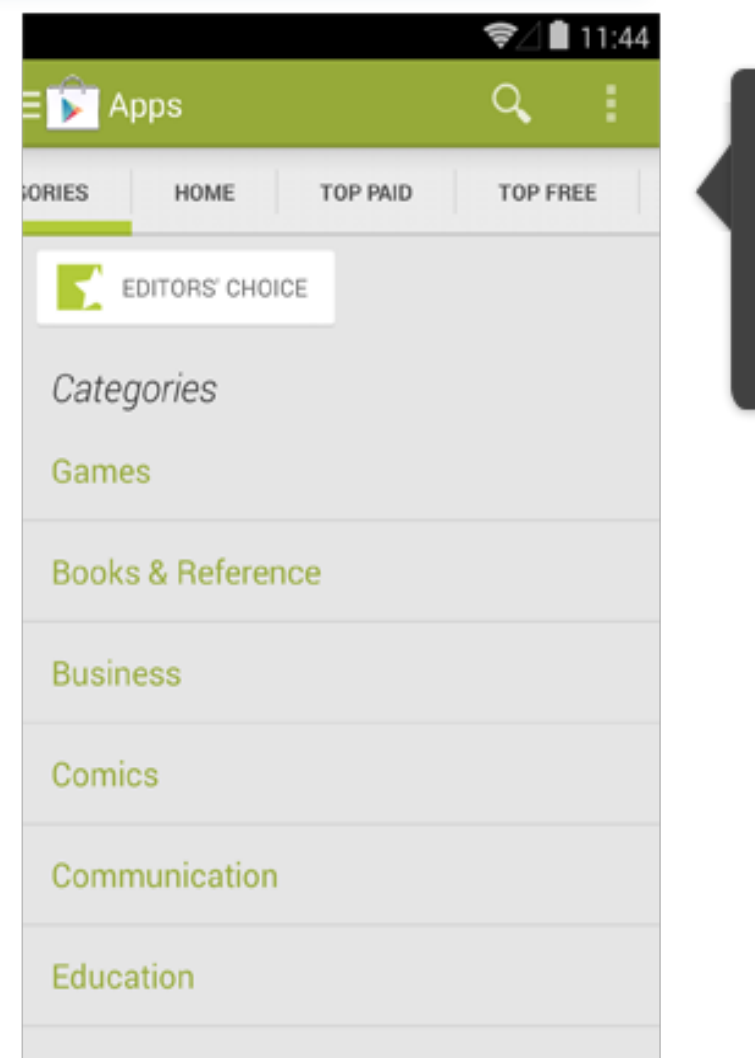

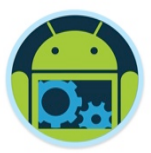

#### Categories: Allow cutting through hierarchies

- ■Take advantage of shortcuts that allow people to reach their goals quicker.
- ❑To allow top-level invocation of actions for a data item from within list or grid views, display prominent actions directly on list view items using drop-downs or split list

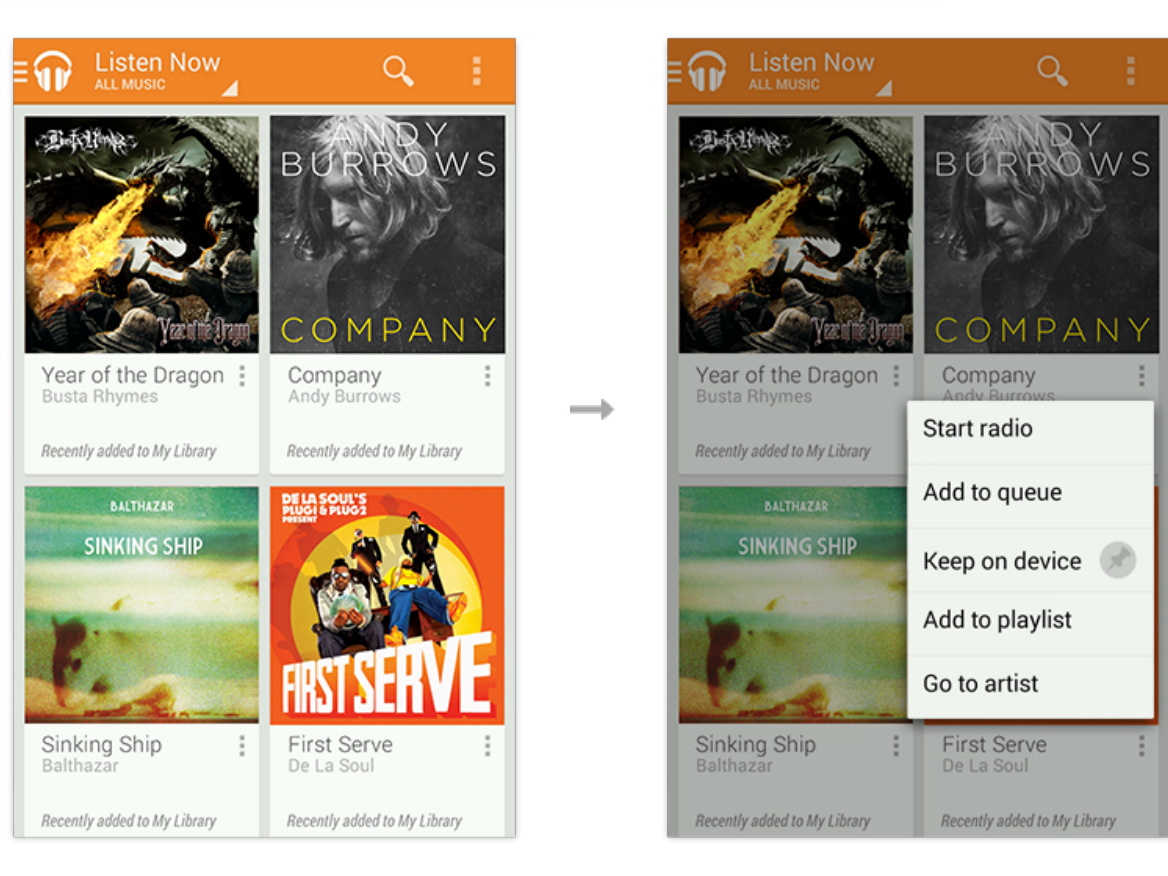

items. without having to navigate all the way down the hierarchy.

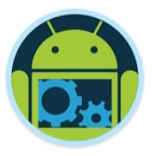

#### Categories: Acting upon multiple data items

- ❑ Even though category views mostly serve to guide people to content detail, keep in mind that there are often good reasons to act on collections of data as well.
- ❑ For example, if you allow people to delete an item in a detail view, you should also allow them to delete multiple items in the category view.
- ❑ Analyze which detail view actions are applicable to collections of items. Then use multi-select to allow application of those actions to multiple items in a category view.

#### Details : Layout

- ❑ The detail view allows you to view and act on your data.
- The layout of the detail view depends on the data type being displayed, and therefore differs widely among apps.
- Consider the activities people will perform in the detail view and arrange the layout accordingly.

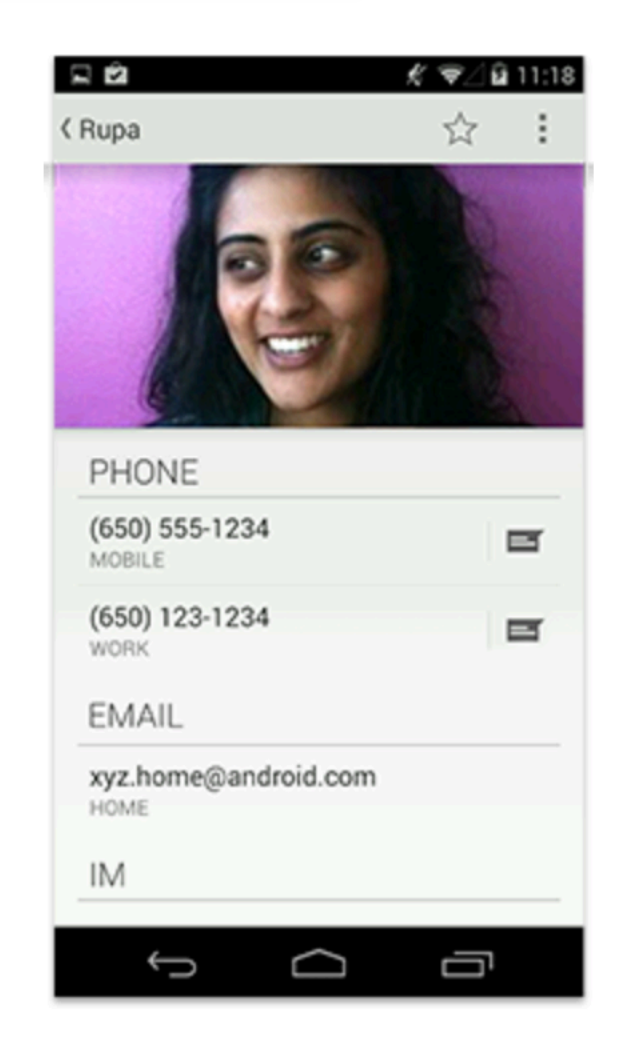

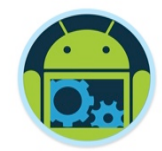

一

### Details: Navigation

- ❑ Make navigation between detail views efficient
- If your users are likely to want to look at multiple items in sequence, allow them to navigate between items from within the detail view.  $\epsilon$  $180$

Need adjustments to Nexus utility belt

5 older messages

Something is wrong with the quick release for the

grappling hook. Can you please swing by later

eric@android.con oday, 9:07 AM

To: me

and take a look?

ø

**Inbox** 

Check out t

What do you th

Mati matias

To: me

ents to Nexus utility belt

hg with the quick release for the

an you please swing by later

older messages

- Use swipe views or other techniques, such as thumbnail view controls, to achieve this.
- *Gmail uses swipe views to navigate from detail view to detail view.*

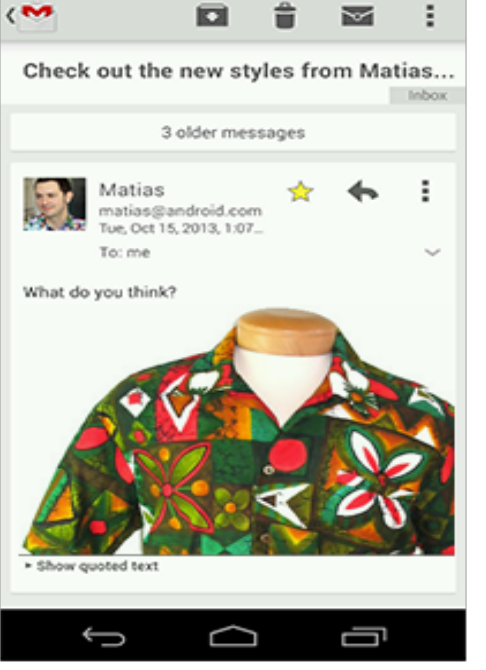

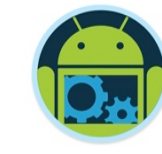

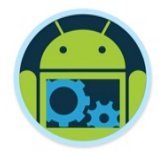

❑Find ways to display useful content on your start screen.

- ❑Use action bars to provide consistent navigation.
- ❑Keep your hierarchies shallow by using horizontal navigation and shortcuts.
- ❑Use multi-select to allow the user to act on collections of data.
- ❑Allow for quick navigation between detail items with swipe views.

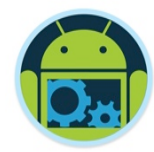

# Questions?